# plugs·n·pixels tutorial series

# FLYPAPER TEXTURES

classic grunge and painterly texture layers for all your photographic and illustrative needs

# What are Flypaper Textures?

**Flypaper Textures** are various themed sets of high-resolution (300ppi) JPEG and PNG image files that can be used as either backgrounds upon which to add text or other elements, or as overlays to add character to existing images via layer blending modes.

Flypaper Textures range from softly painted backgrounds worthy of a photo studio to rusty, scratched and cracked metal. The Spring, Summer, August and Autumn sets invoke the colors of those seasons and are perfect to add to your scenic work. There is even a set of antique French paper receipts to add some class to your collages!

These textures are the easiest way to take your work to a higher artistic level without having to learn any new tricks or techniques. If you understand how layers interact in most image editors, you'll be creating fine art immediately.

#### Sample result:

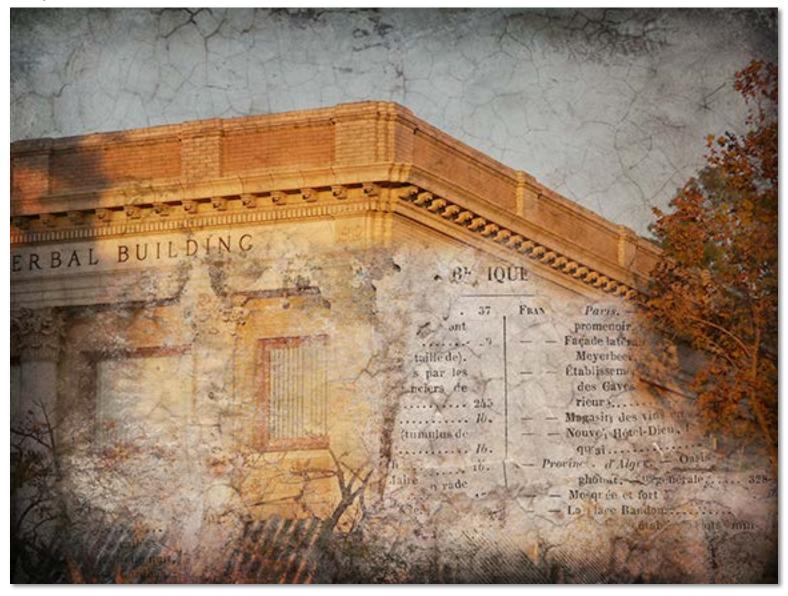

Here is a small sampling of the type of textures found in the Flypaper collections. Each collection contains between 25 and 45 images that can be sized as needed. The link at the bottom of this page will give you a list of each available collection along with a detailed description of the contents. New sets are being added as time goes on. If you are just exploring, Flypaper offers inexpensive "Taster" (sampler) sets of lower-res (web-sized) textures.

Now that you've seen a handful of the Flypaper Textures on their own (below) and can imagine them as standalone background art, we're ready to explore how to use these textures to add character to your existing images.

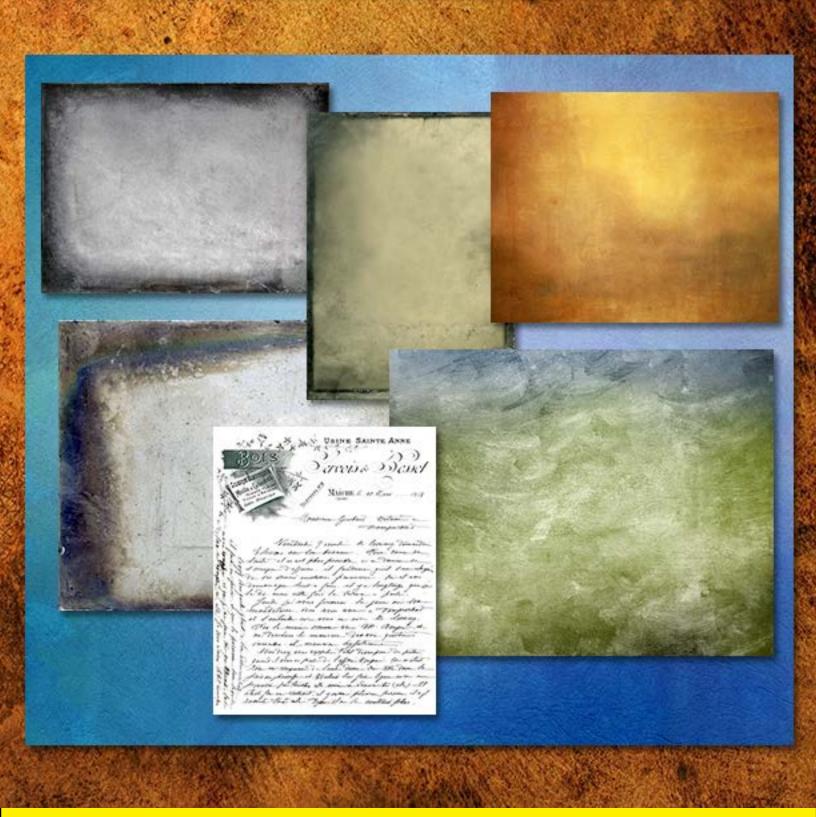

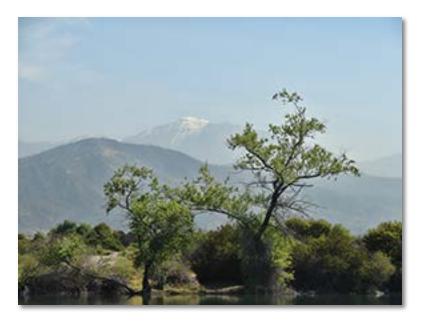

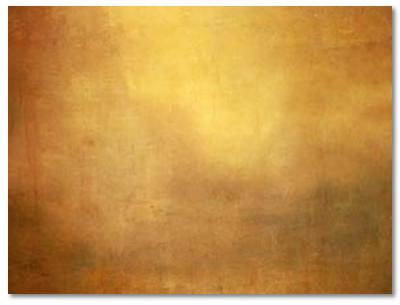

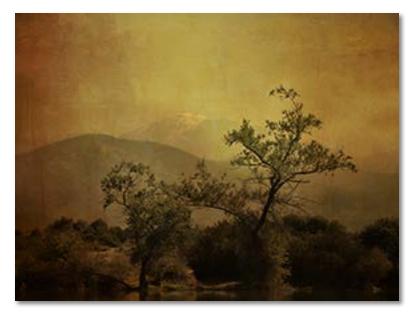

#### Step 1: Choose an image

Use your favorite digital asset management program to skim through your collection of personal or stock images, looking for any that would be appropriate for Flypaper Texture treatment. The ones that seem to work best have empty, flat areas (such as sky) against which the texture will be more visible.

I chose this scenic for that very reason and given its placid subject matter, decided I would go for a Japanese woodcut look.

Hint: Never let your intentions get in the way of the creative flow! Things usually change...

### Step 2: Choose a texture

In the same manner you used to scour through your photo collection, do the same with the various Flypaper Texture sets (they come neatly arranged in their own folders for convenience).

I mentioned I wanted a woodcut look, but it turned out a wood texture was too distracting on this image. So I chose another option with a wood color but without the grain (August Painterly Pack>Casanova).

I downsampled the hi-res Flypaper Texture (they are quite big!) to match my digital camera photo resoluton and dragged the texture layer above it.

## Step 3: Experiment with Blending Modes

As I mentioned earlier, there are only two things you need to understand in order to do texturebased art: Layers and blending modes.

Layers sit on top of each other in a stack, and you can adjust how they interact (blend) into each other. For instance, after dragging the Flypaper Texture over the Background layer, I could only see the texture as shown in Step 2. But by changing the texture's blending mode to Multiply, the texture "bled" into the image.

At this point you can try different blending modes as well as adjust the opacity, Levels and saturation of each new texture layer.

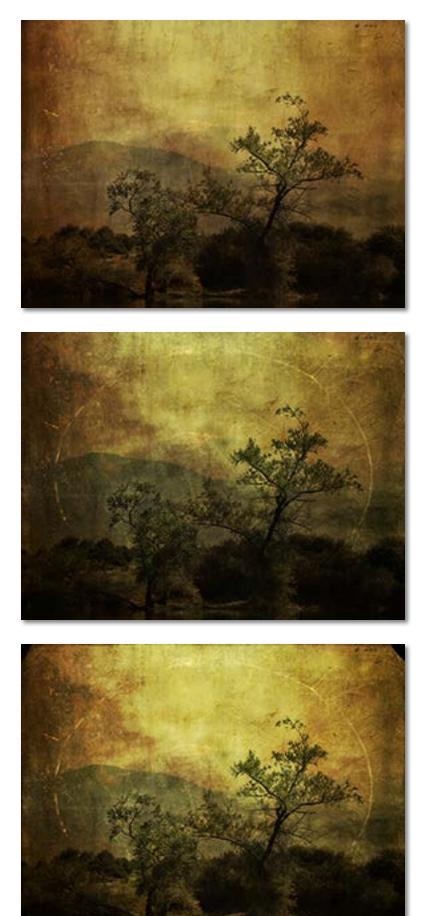

#### Steps 4-6: Keep adding textures

Since there are hundreds of Flypaper Textures, you might as well take advantage of that! I next added the Tex Box 2>Lost Void texture (a scratched and moldy metal) in Overlay mode to add some "grunge" to the image. Compare this to the previous step and you will see the difference.

Then I decided to go old-timey by adding one of the newest Flypaper Textures (Tintype 25 from the Tintype Edges collection) in Overlay mode which added the oval outline, along with some cracks, scratches and fingerprints.

In keeping with that theme I next added the Tintype 24 texture which placed the dark black glass plate-style missing edges in the corners.

You can stop any time the composite looks good! But I wanted to try one last thing which didn't really fit the Japanese theme but looked great anyway: Flypaper French Receipts (transparent PNGs). You can see the final result on the next page.

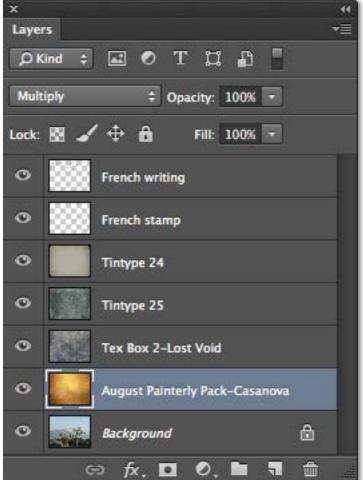

eully is vous prie m'esperces gott bouchon a limonate marg how telletine the comple ner vous m awayy to boune march Vereve, M' meet inclus da NARE NIMES

So there you have it: My Japanese woodcut art with the Daguerreotype oval and French handwriting! Enjoy doing your own artwork with the Flypaper Textures collections.

19 13.3.9.7. 54.60 ACRICOLE MONESTROL le 5 Gerrier MONESTROL PAR SALSIGNE (Aude veuillez payer centre a la Sam Kin Avril landert à l'Ordre de Cinduante Juatre frances Valeur en marchandise CODUITS Den di rufanolles